# **officialreseller**

2017

McAfee Antivirus Plus Activation Guide

#### **Introduction:**

This user manual is created by officialreseller.com. This document consists of the following guides.

\_\_\_\_\_\_\_\_\_\_\_\_\_\_\_\_\_\_\_\_\_\_\_\_\_\_\_\_\_\_\_\_\_\_\_\_\_\_\_\_\_\_\_\_\_\_\_\_\_\_\_\_\_\_\_\_\_\_\_\_\_\_\_\_\_\_\_\_\_\_\_\_\_\_\_\_\_\_\_\_\_\_

- Subscription [Key Delivery / Where to](#page-2-0) Download Subscription Key
- How to Activate [McAfee Antivirus Plus License](#page-2-1)
- [Terms and Conditions of Usage](#page-3-0)
- [Recovering your lost subscription key](#page-3-1)
- [Leave your feedback / Write your review](#page-3-2)

#### **Target Audience:**

This document is useful for the users who fall under the below categories:

New users who have purchased or about to purchase a McAfee Antivirus Plus license.

#### **Learnings:**

Once the reader is done reading this manual, the reader will be familiar with the below concepts:

- How to get download the subscription key for the product.
- How to activate and use the product in their windows computer.
- How to leave their feedback or write their review.

#### **Author:**

OfficialReseller Team [www.officialreseller.com](http://www.officialreseller.com/) Phone: +91 9849779225

Legal notice: This document is sole property of officialreseller.com. Any unauthorized distribution of this document may be legally prosecuted. OfficialReseller.com has the right to disregard or change the content of this document at any time at its free will, without any prior notice to anyone. OfficialReseller.com does NOT guarantee or assure the accuracy of this document.

# <span id="page-2-0"></span>Subscription Key Delivery / Where to download Subscription Key

1. Once the product is purchased, an e-mail will be sent to you. This email will contain a 25-digit subscription key.

\_\_\_\_\_\_\_\_\_\_\_\_\_\_\_\_\_\_\_\_\_\_\_\_\_\_\_\_\_\_\_\_\_\_\_\_\_\_\_\_\_\_\_\_\_\_\_\_\_\_\_\_\_\_\_\_\_\_\_\_\_\_\_\_\_\_\_\_\_\_\_\_\_\_\_\_\_\_\_\_\_\_

*Subscription is also commonly referred as Serial Key / Voucher Code / Registration Key / Activation Code.*

2. Alternatively, you can also download your license key and read me file from the order details page of your order number in the officialreseller.com website.

*OfficialReseller.com -> My Account -> My Orders -> Click on your order number (details icon or link) -> Click 'Download License'*

Note: The Download License option will be available to only when the payment is completed.

You need to register this license key on as many machines as the number of licenses that you have purchased. For Example: If you have purchased 1 PC license, then this license can only be activated on 1 computer.

#### <span id="page-2-1"></span>How to Activate McAfee Antivirus Plus License

1. Go to [www.mcafee.com/activate](http://www.mcafee.com/activate) o[r click here.](http://www.mcafee.com/activate) The following screen will be shown:

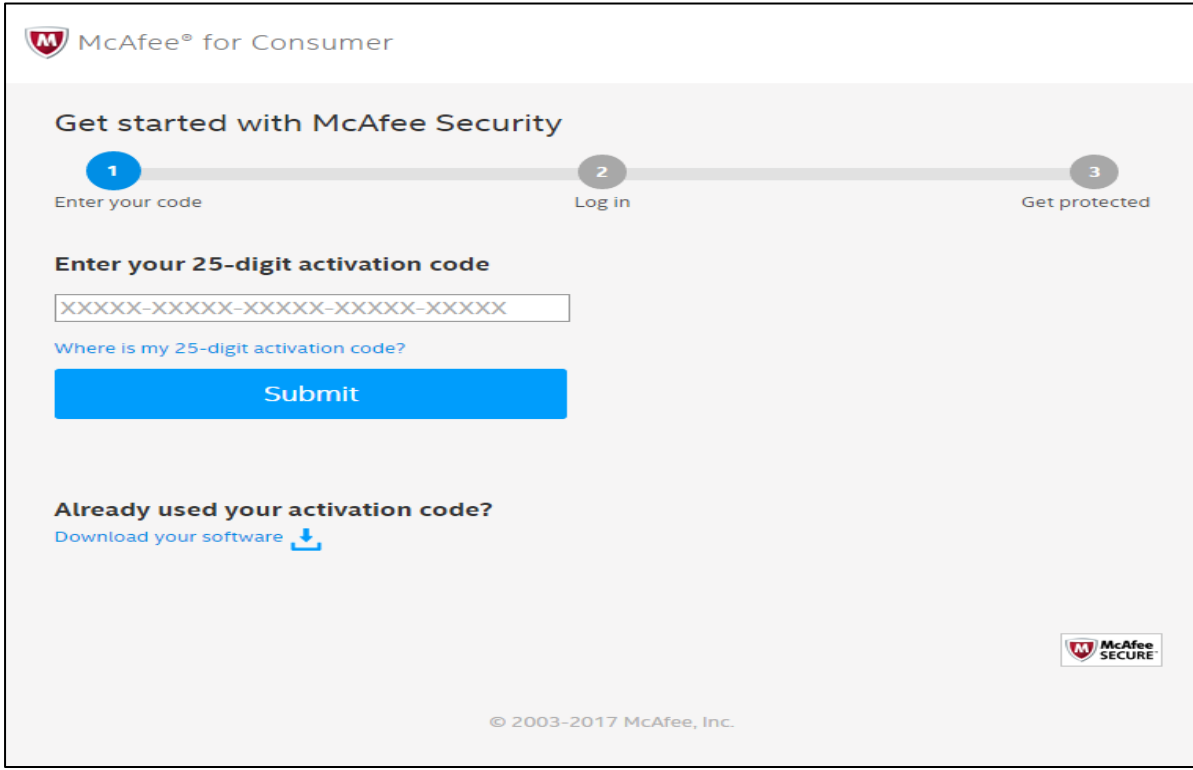

- 2. Enter the 25-digit subscription key provide in the email or that you have downloaded from the order details page. Click Submit.
- 3. Login into your McAfee account or sign up if you are a new customer.
- 4. Follow the instructions to download and activate the software on your windows PC. Your McAfee Antivirus Plus license activation/registration is completed.

# officialreseller

#### USER MANUAL

# <span id="page-3-0"></span>Terms and Conditions of Usage

The use of this 25-digit subscription key constitutes acceptance of the following terms and conditions:

\_\_\_\_\_\_\_\_\_\_\_\_\_\_\_\_\_\_\_\_\_\_\_\_\_\_\_\_\_\_\_\_\_\_\_\_\_\_\_\_\_\_\_\_\_\_\_\_\_\_\_\_\_\_\_\_\_\_\_\_\_\_\_\_\_\_\_\_\_\_\_\_\_\_\_\_\_\_\_\_\_\_

- 1. This product will only work on the Windows platform
- 2. This product requires an internet connection and web access to download & update the software onto your PC for the latest up-to-date protection.
- 3. The software will appear in your McAfee account to download.
- 4. This product is non-refundable and cannot be exchanged for cash.
- 5. The subscription starts when the code is activated on the McAfee website.
- 6. If the subscription key is lost or stolen, Intel Security and/or OfficialReseller.com will not be liable to refund any amount.
- 7. If the subscription key is misused or activate on multiple computers or shared with anyone, then it will be blocked without any notice and will not be replaced.

## <span id="page-3-1"></span>Recovering your lost subscription key

You can recover your subscription key in three ways.

- 1. You can download the copy of the subscription key from the email you have received. We recommend making a backup copy of your subscription key and save your email as soon as you receive it. Use this saved copy of your registration key to activate your product again.
- 2. You can always download subscription key from your order details page of OfficialReseller.com.

*OfficialReseller.com -> My Account -> My Orders -> Click on your order number (details icon or link) -> Click 'Download License'*

It's always there for you. We will not charge any additional fee. Use this freshly downloaded subscription key to activate your product once again.

3. Alternatively, you can reach the product's by visiting [McAfee.com](https://mcafee.com/) and they can help you in recovering your lost subscription key.

## <span id="page-3-2"></span>Leave your feedback / Write your review

We would really love to hear your feedback. We request you to write your review by following the below steps:

1. Go to McAfee Antivirus [Plus 1 Year 1 PC License](http://officialreseller.com/mcafee-antivirus-plus-1-pc-1-year) page and click on write your review link

*Alternatively, you can [click here](http://officialreseller.com/productreviews/71) to directly navigate to the product review page.*

- 2. Login with your account (if you are not logged in already).
- 3. Enter a review title. Write your review.

Please try to write about all the important information like product's usefulness, how easy was it to make the payment, how fast was the order delivery, overall experience etc. We appreciate your patience and time in leaving your valuable feedback. It will help our customers make a wise decision while purchasing this product and will also help us improve our services. Thank you.

\*\* End of guide \*\*

McAfee Antivirus Plus Activation Guide officialreseller.com